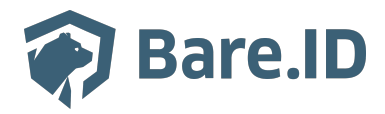

[Wissensdatenbank](https://support.bare.id/de/kb) > [Applikation verbinden](https://support.bare.id/de/kb/applikation-verbinden) > [Billwerk](https://support.bare.id/de/kb/articles/billwerk)

Billwerk Tolleiv Nietsch - 2024-05-13 - [Applikation verbinden](https://support.bare.id/de/kb/applikation-verbinden)

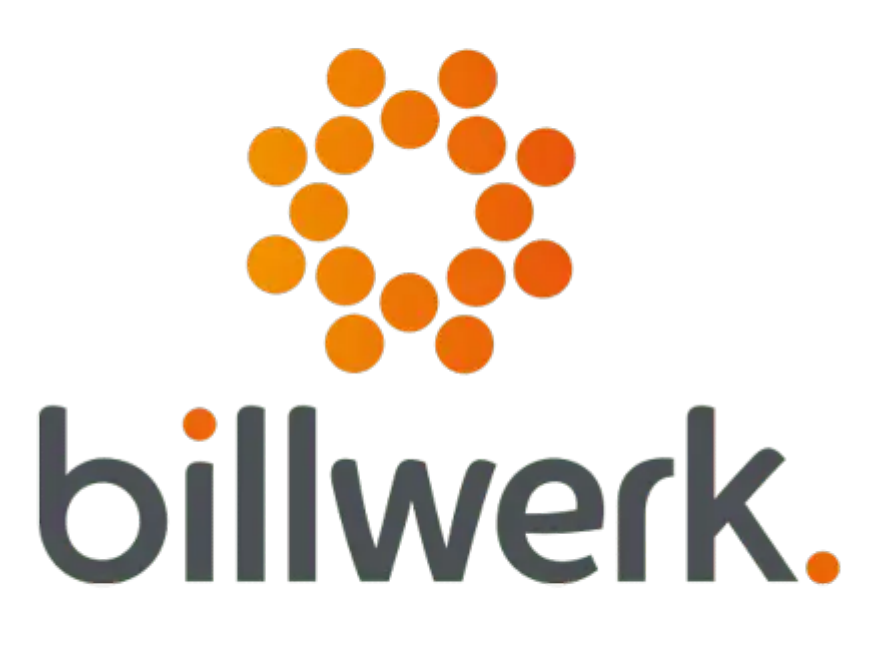

## **Was ist Billwerk?**

Billwerk ist eine cloudbasierte Abrechnungsplattform, die speziell für Unternehmen entwickelt wurde, die wiederkehrende Zahlungen und Abonnements verwalten. Die Plattform bietet umfassende Lösungen für das Subscription-Management, die Abrechnung und das Revenue Management.

Hier sind einige der Hauptfunktionen und Verwendungszwecke von Billwerk:

**Abonnementverwaltung:** Billwerk ermöglicht es Unternehmen, verschiedene Arten von Abonnements und wiederkehrenden Zahlungsplänen zu erstellen und zu verwalten. Dies umfasst beispielsweise monatliche oder jährliche Abrechnungszyklen.

- **Abrechnung:** Die Plattform unterstützt Unternehmen dabei, automatisch Rechnungen zu generieren und Zahlungen zu verarbeiten. Dies beinhaltet auch die Handhabung von komplexen Abrechnungsszenarien wie Rabatten, Upgrades und Downgrades von Abonnements.
- **Integrationsmöglichkeiten:** Billwerk lässt sich in verschiedene Zahlungsgateways, Buchhaltungssoftware und andere geschäftskritische Systeme integrieren. Dies ermöglicht eine nahtlose Verbindung zwischen der Abrechnungsplattform und anderen Unternehmensanwendungen.
- **Umsatzmanagement:** Unternehmen können mit Billwerk den Umsatz effektiv verwalten, Umsatzberichte erstellen und Einblicke in die finanzielle Leistungsfähigkeit ihres Abonnementgeschäfts gewinnen.
- **Automatisierung:** Die Plattform automatisiert viele Prozesse im Zusammenhang mit der Abrechnung und dem Abo-Management, was zu einer Effizienzsteigerung und Reduzierung von Fehlern führen kann.
- **Compliance:** Billwerk hilft Unternehmen, Compliance-Anforderungen im Bereich der Abrechnung und Finanztransaktionen zu erfüllen, insbesondere im Hinblick auf steuerliche Vorschriften und Datenschutzbestimmungen.

## **Bare.ID-Instanz mit Billwerk verbinden**

Die vorkonfigurierte Verbindung macht die Integration von Billwerk in Bare.ID besonders einfach. Abschließend muss Bare.ID nur noch als Login-Provider in der Billwerk-Applikation hinterlegt werden.

## **Billwerk als Applikation mit Bare.ID verbinden**

- Melde Dich mit einem Administrator-Konto bei Bare.ID unter [app.bare.id](https://app.bare.id/) an.
- Wähle auf der Willkommensseite die Instanz aus, für die Billwerk als Applikation verbunden werden soll.
- Klicke in der Navigation links auf "Applikationen".

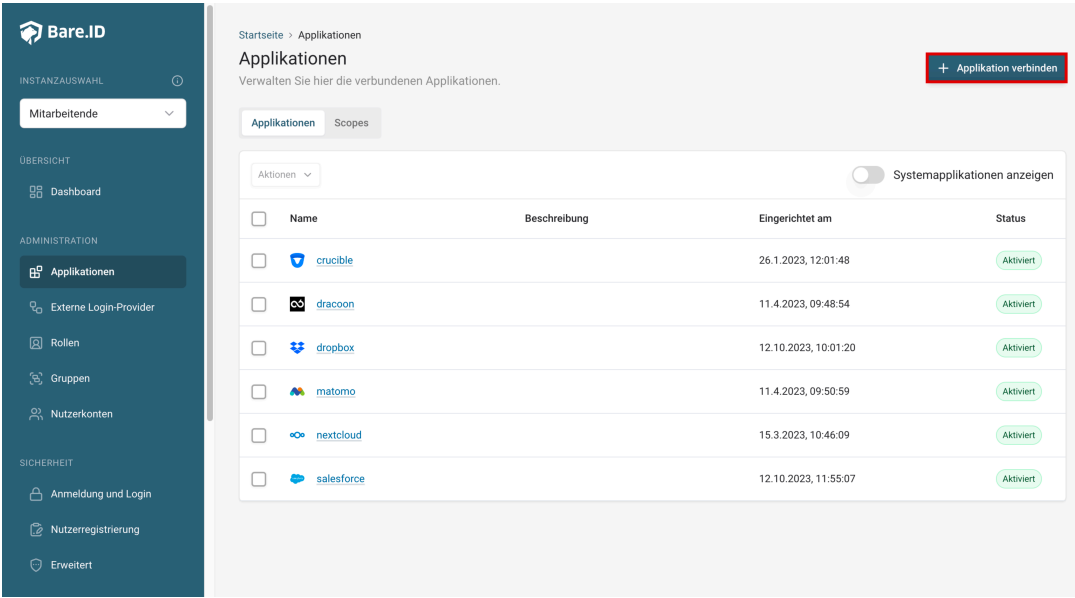

Klicke auf den Button "**Applikation verbinden**" (oben rechts im Bild mit einem roten Rahmen markiert).

Es öffnet sich die Seite "**Applikation verbinden**" mit einer Übersicht an Applikationen, die bereits vorkonfiguriert sind

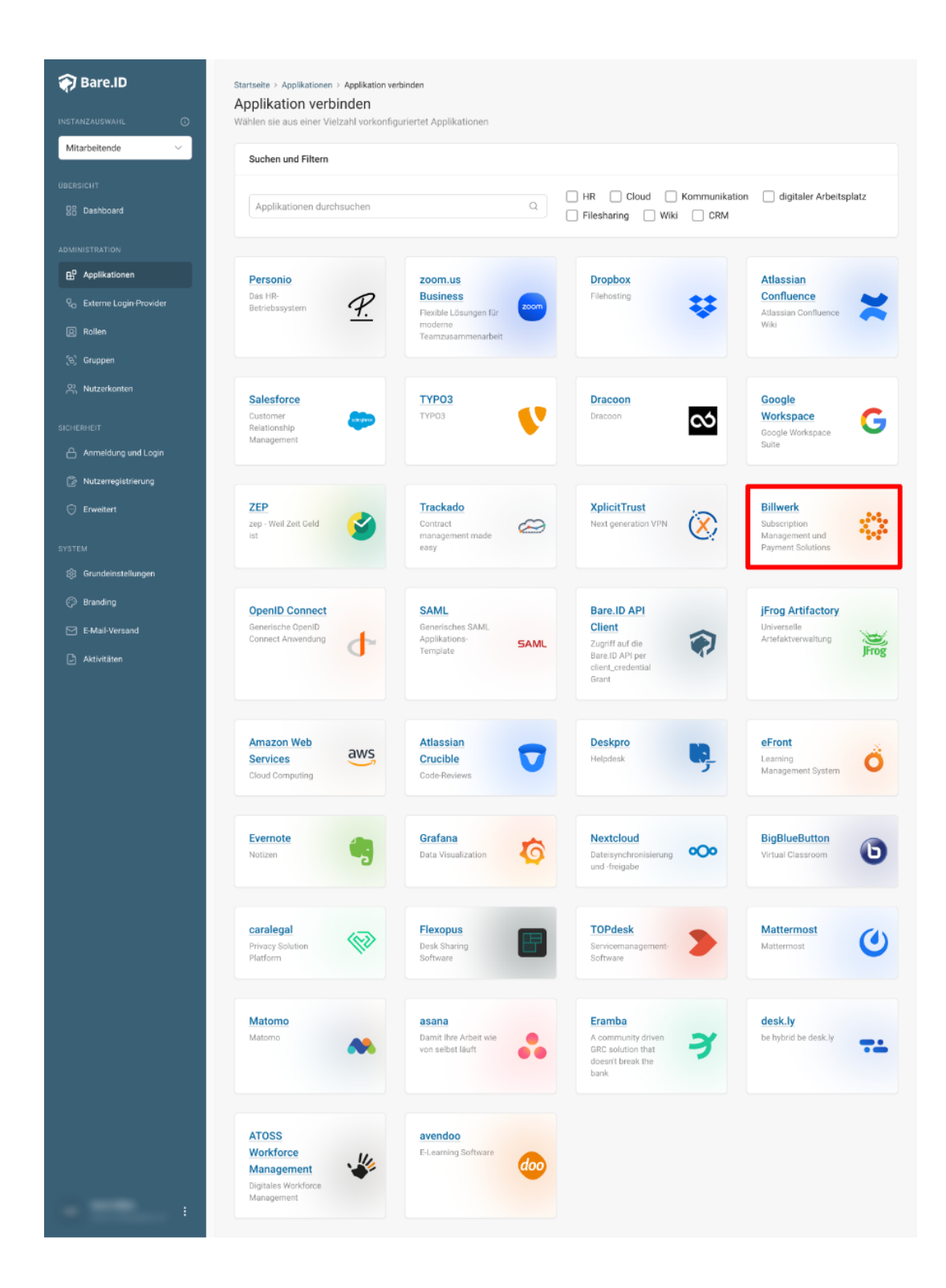

Wähle die Billwerk-Applikation durch Klick auf das entsprechende Icon (oben im Bild mit einem roten Rahmen markiert).

Es öffnet sich die Seite Billwerk verbinden

Setze alle Optionen und fülle die Felder wie gewünscht:

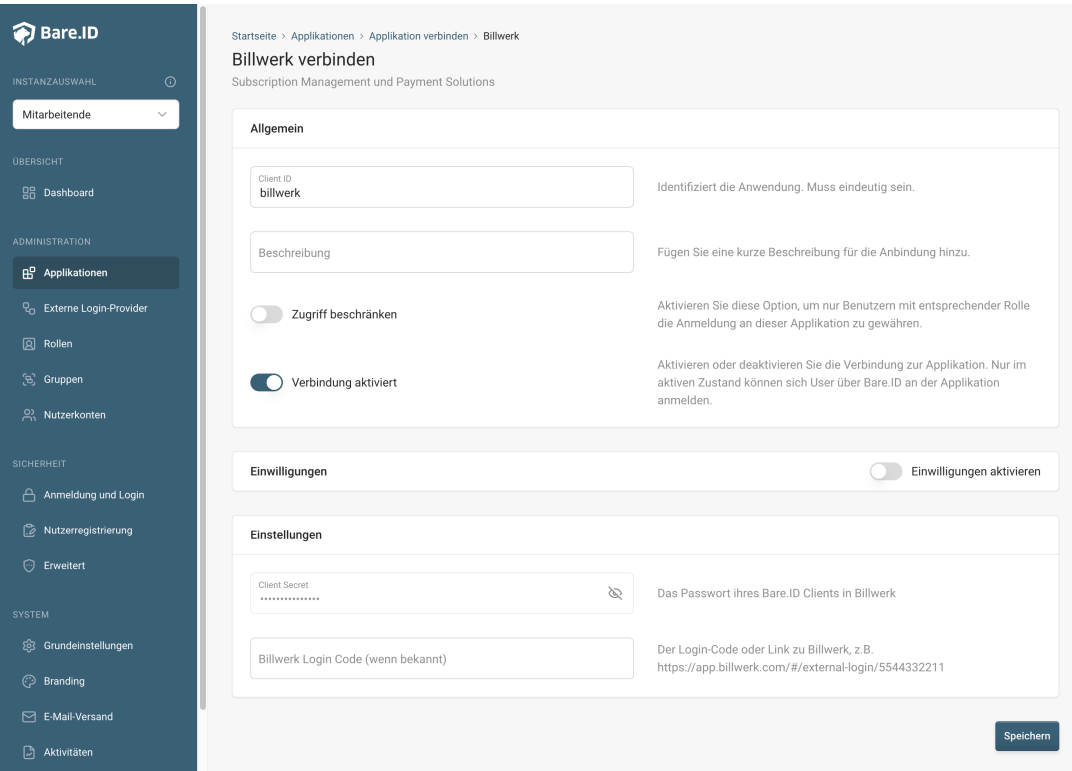

- **Client ID:** Trage eine eindeutige Client-ID ein. Diese muss beim Einrichten in Billwerk eingetragen werden.
- **Beschreibung:** Füge eine kurze Beschreibung für die Verbindung hinzu, um sie bei der Verwaltung besser identifizieren zu können.
- Option **Zugriff beschränken:** Setze den Schalter aktiv, um nur Nutzern der Bare.ID-Instanz eine Anmeldung an Billwerk zu ermöglichen, die über die entsprechende applikationsspezifische Rolle verfügen.
- Option **Verbindung aktiviert**: Aktiviere oder deaktiviere die Verbindung zur Applikation. Lasse die Option zum Testen der Verbindung aktiv. Nur im aktiven Zustand können sich Nutzer über Bare.ID an der Applikation anmelden.
- **Client Secret:** Ein sicheres Passwort wird nach dem Speichern automatisch generiert. Dieses muss beim Einrichten in Billwerk eingetragen werden.
- **Instanz-Name:** Trage den Namen der Billwerk-Instanz aus der URL ein. Bei "https://mycompany.personio.de/" also "mycompany".
- Klicke auf den "SPEICHERN"-Button, um die Angaben zu speichern und die ausgewählte Applikation mit der ausgewählten Bare.ID-Instanz zu verbinden.

## **Bare.ID in Billwerk konfigurieren**

Dies geschieht automatisch, sobald man sich das erste Mal anmeldet. Mehr Informationen hierzu gibt es [hier](https://support.billwerk.com/hc/de/articles/5632826171292-Single-Sign-On-SSO-).